## Getting Started with online registration:

First, you will need to register your preschooler as a new student - use this link: [http://ecollect.accelaschool.com/CDSDregistration](https://centraldecatur.powerschool.com/public/formbuilder/form.html?formid=830965)

- This will pre-register them and then you will receive an email with their access id and access password. Once you receive that, log in to your family PowerSchools account and click on Account Preferences on the left hand side. Click on the tab Students and then on the top right, click Add. This is where you will enter that code and password. After that, you should be able to register your preschooler just like the other students.
- After registration is complete in mid-August, you can email [kelly.hinds@centraldecatur.org](mailto:kelly.hinds@centraldecatur.org) and request your child's school id number. You'll need this number to add them EZ Pay for paying online lunches.

## Adding a Student to Your Existing Parent Portal Account

1. When you are logged into PowerSchool, click on **Account Preferences**, located at the bottom of the menu bar on the left.

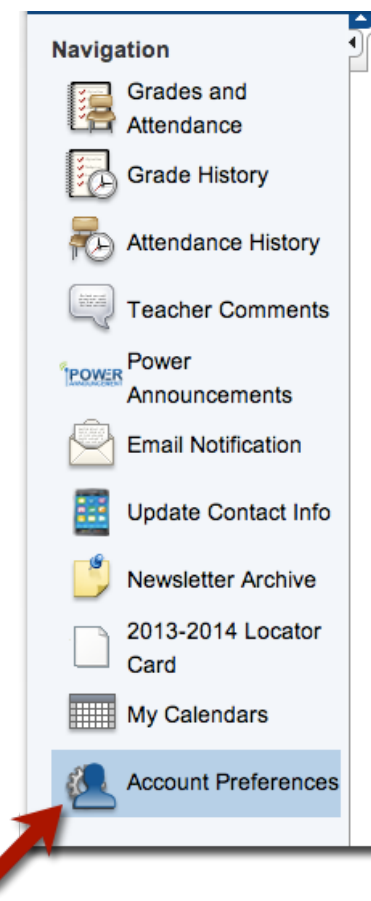

2. At the Account Preferences screen, click on the **Students** tab.

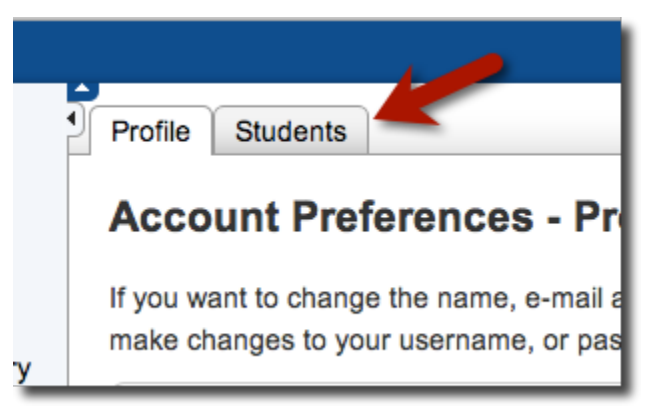

- 3. Once you are in the Students tab, you will see the name of the student you currently have associated with your account.
- 4. Click on the **Add+** button to add another student.

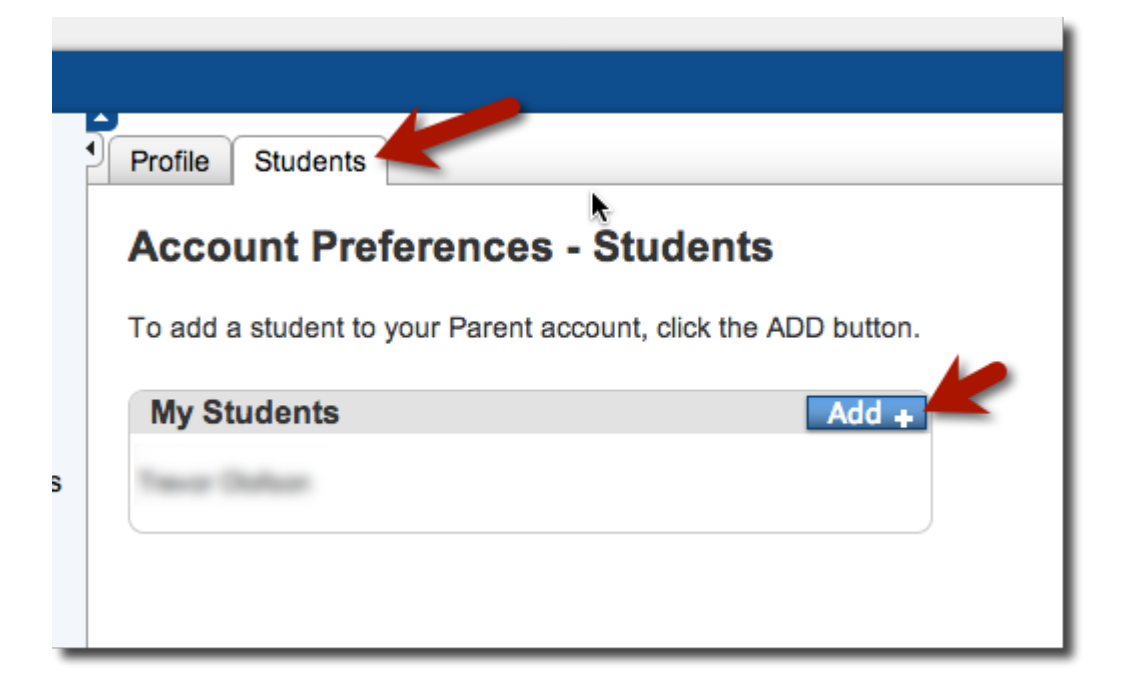

5. A window will appear. Enter the information for your student in this area. Click on **Submit** when you are done.

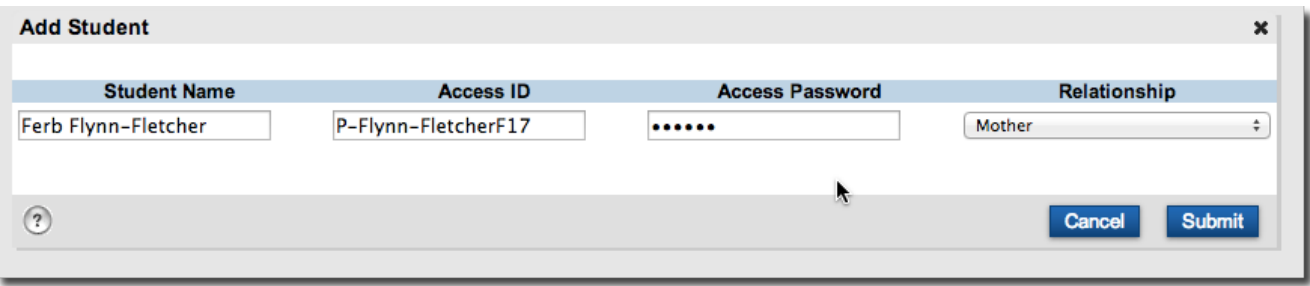

6. If you entered the correct information, you will see this screen. Under My Students, you will see the student you added.

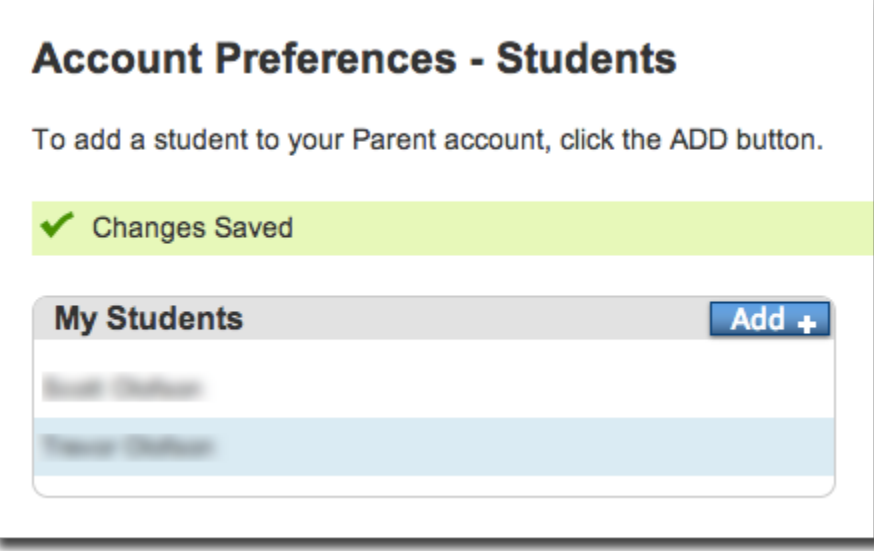

7. Repeat these steps to add any additional students to your PowerSchool Parent Account.